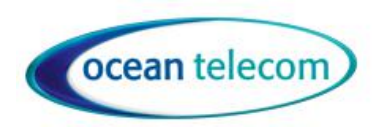

**10 Woodside Business Park, Thetford Road, Ingham, Suffolk, IP31 1NR**

### **AVAYA IP OFFICE**

#### **USER GUIDE FOR 5410 & 5610 DISPLAY HANDSETS**

#### **Call Appearance Keys:**

Normally, the first page of the main call handling screen contains three keys set as 'call appearance' keys. These are allocated to you by your System Administrator and are indicated as  $a=$ ,  $b=$  and  $c=$ .

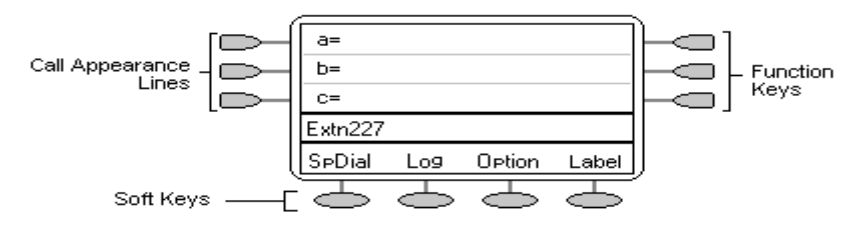

### **1. TO MAKE AN EXTERNAL CALL**

Dial the required number (you do not need to dial 9 first) either by picking up the handset or leaving the handset down and dialling hands free.

If the call is not answered, you can clear the call by pressing **Speaker** or  $\P$  **Drop** 

#### **2. TO ANSWER A CALL**

If you are not active on another call, answer the call by lifting your handset.

You can also press **Speaker to** listen to the incoming call.

If you are active on a call already, place the active call on **Hold** and then answer the incoming call

# **3. TO HOLD A CALL**

Press **Hold** or the Call Appearance button with the Isymbol against it. The symbol changes to **x**; showing that the line is on hold

To retrieve a held call, simply press the Call Appearance button with the **s**against it.

The default HOLD timer is 15 seconds (this can be changed)

## **4. TO TRANSFER A CALL**

With a call in progress, press **C**+CTransfer.

When you hear dial tone, dial the number to which the call is to be transferred.

Do one of the following:

- To transfer the call without announcing it, either hang up or press **Transfer**. The transfer is complete.
- To announce the call before transferring it, wait for the called party to answer. If the called party is willing to accept the call, press **Transfer** or hang up to complete the

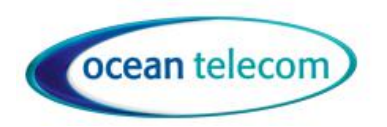

**10 Woodside Business Park, Thetford Road, Ingham, Suffolk, IP31 1NR**

transfer.

If the called party does not wish to accept the call, press  $\Box$  Drop. To return to the original caller press it's call appearance button.

If the line is busy or if there is no answer, press **C+Drop.** To return to the original caller press it's call appearance button.

#### **5. PARK**

To Park an active call, press Transfer then dial **\* 37 \* N# -** N being the Park location on the system. Park locations are from 1 onwards, generally only 1-4 is used. If you try to Park a call and it says CALL REJECTED in the display this means a call is already parked in that location.

To retrieve a parked call, dial **\* 38 \*N# -** N being the Park location.

#### **6. REDIAL**

The Redial (or Last Number Dialled) feature automatically redials the last extension or outside number (up to 24 digits) you dialled.

Automatically dial the last number that you dialled by pressing  $\mathbf{H}$  **Redial** 

#### **7. MESSAGE**

Your Message lamp turns on at the top of the phone when a caller has left a message for you. Press the **Messages** button to retrieve your messages and follow the audible prompts.

## **8. MUTE**

- 1. Press **Mute**. The lamp beside **MUT**E comes on.
- 2. To switch off, press **Mute** again. The lamp beside **MUTE** goes off.

#### **9. FORWARD**

- To set the number to which your calls are forwarded dial \***07\*xxx#**, **xxx** being the number either internal or external you forward to
- To switch forward all calls (excluding Hunt Group calls) on dial **\*01**, to switch it off dial **\*02**.
- To switch forward on busy on dial **\*03**, to switch it off dial **\*04**.
- To switch forward on no answer on dial **\*05**, to switch it off dial **\*06**.
- To Cancel all call forwarding dial \*00

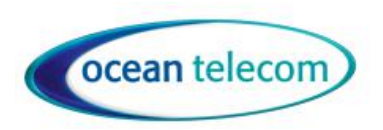

**10 Woodside Business Park, Thetford Road, Ingham, Suffolk, IP31 1NR**

## **10. VOLUME CONTROLS**

To change the volume use the **v** and **Abuttons**. The display shows the volume level. (There are eight volume levels.)

### **11. DND**

You may choose to receive no calls at all or only those from particular callers on your exceptions list: to switch Do Not Disturb on (with or without exceptions) dial **\*08**, to switch it off dial **\*09**.

- **\*10\*N#** to add a number to the exception list.
- **\*11\*N#** to delete a number from the exception list.

#### **12. CALL PICK-UP**

To pickup a call from a particular extension dial **\* 32 \* N# -** N being the extension you want to pickup the call from.

To pickup a ringing call on the system dial **\* 30**

#### **13. CONFERENCING**

#### **To add another party to a call:**

- 1. Press **CC** Conference. The existing call is put on hold.
- 2. Dial the number of the person you want to add to the call.
- 3. Wait for an answer.

If the called party does not answer or does not want to join the conference, press  $\Box$  Drop. You can return to the held call by pressing its call appearance button.

- 4. To add the person to the call press  $\mathbf{G}$   $_{\text{a}\text{a}\text{a}\text{in}$ .
- 5. Repeat Steps 1 through 4 for additional conference connections